# **WMLUG Meeting Notes - August 2007**

### **grdesktop**

#### [http://www.nongnu.org/grdesktop/](http://www.rdesktop.org/)

From the home page:

"grdesktop is a GNOME frontend, for the remote desktop client (rdesktop). It can save several connections (including their options), and browse the network for available terminal servers."

#### **Installation**

It requires rdesktop, GTK2+ toolkit, and the GNOME libraries.

#### **Usage**

Once you run the application, you can set all of the options for connecting to the remote host. When done, you can create a shortcut on the desktop for commonly used connections to remote hosts.

### **Fixing grub after installing Windows**

<http://www.novell.com/coolsolutions/tip/18010.html>

If you install Windows onto a computer that already has Linux installed, so that you can dual boot, it will break the Linux boot loader, grub. During the install of Windows XP, it does detect that another OS is installed, and warns you that it will break the booting but doesn't really offer much help.

You can fix this fairly easily by doing the following:

- 1. Boot with a Linux rescue CD
- 2. Mount the Linux partition
	- 1. Run fdisk -1 to view the disk partitions and determine the Linux and Windows partitions
	- 2. Run this command, substituting the correct hard drive and partition, mount /dev/hda /mnt
- 3. Add an entry for Windows in the grub boot menu, menu. 1st
	- 1. Edit /mnt/boot/grub/menu.lst
	- 2. Add the following to it, substituting the correct hard drive and partition numbers that fdisk listed for Windows, title Windows XP
		- rootnoverify (hd0,0)
		- chainloader (hd0,0)+1
- 4. Reinstall grub by running the command, grub-install --root-directory=/mnt/ /dev/hda If you get the error "Error /dev/hdX does not have any corresponding BIOS drive", check the device.map file in the grub directory and make sure it has an entry that matches what fdisk listed for the hard drive.

If you get the error "Grub Error 13: "Invalid or unsupported executable format"", when trying to boot into Windows, make sure that the entries in menu.lst for Windows match the hard drive and partition that Windows is installed on.

### **openSUSE 10.3 Beta 2**

#### <http://software.opensuse.org/developer>

They have changed the install to be on one CD compared to the 5 or 6 of previous releases. You pick your architecture (32 bit, 64 bit, or PPC) and window manager (KDE or GNOME), and then download. The number of software packages is obviously decreased to fit on one CD, but you have the choice of adding the online catalogs for additional software.

It has a pleasing green theme.

# **SystemRescueCD**

<http://www.sysresccd.org/>

From the home page:

"SystemRescueCd is a Linux system on a bootable CD-ROM for repairing your system and recovering your data after a crash. It aims to provide an easy way to carry out admin tasks on your computer, such as creating and editing the partitions of the hard disk. It contains a lot of **[system utilities](http://www.sysresccd.org/System-tools)** (parted, partimage, fstools, ...) and basic tools (editors, midnight commander, network tools). It is very easy to use: just [boot the CDROM.](http://www.sysresccd.org/Sysresccd-manual-en_Booting_the_CD-ROM) The kernel supports most of the important file systems (ext2/ext3, reiserfs, reiser4, xfs, jfs, vfat, ntfs, iso9660), as well as **[network filesystems](http://www.sysresccd.org/Sysresccd-manual-en_Network)** (samba and nfs)."

#### **Mounting an NTFS partition in read-write mode**

Run ntfs-3g /dev/hda3 /mnt/windows substituting the proper hard drive and partition number.

#### **Additional graphical utilities**

Run startx to launch an X session. The following utils are available via the menu on the right or the pop-up menu displayed by right-clicking the desktop:

- GParted (partition editor)
- Firefox (web browser)
- Dillo (web browser)
- GVim (editor)
- Leafpad (editor)
- Midnight Commander (file manager)
- Partimage (imaging)
- Testdisk (data recovery utility)

# **Ohio LinuxFest 2007**

#### <http://www.ohiolinux.org/>

This is a quite popular user-driven event. It occurs on September 29. If you attend any Linux conference this year, this appears to be the best one.

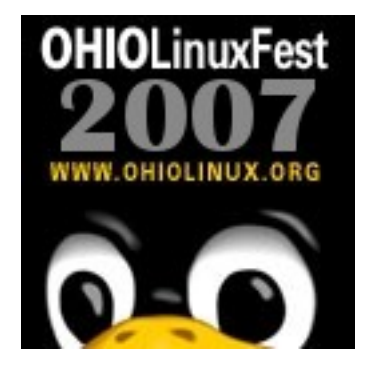